## **Selbstverwaltung von Vollmachten in der HIT-/ZID-Datenbank**

Wie bereits in den meisten Bundesländern ist auch in Nordrhein-Westfalen die Eingabe von Vollmachten durch den Landwirt zeitnah und ohne zusätzlichen Schriftverkehr ab sofort möglich.

Die Tierseuchenkasse stellt ab dem 15.03.2019 die bisherige Verwaltung der Vollmachten ein.

Die Umstellung ermöglicht den Landwirten einfach und schnell selbst Vollmachten zu erteilen.

## **Anleitung zum Anlegen neuer Vollmachten in HIT**

Um eine neue Vollmacht in HIT einzutragen, melden Sie sich wie gewohnt mit Ihrer Betriebsregistriernummer und PIN an. *https://www.hi-tier.de/*

Im Anschluss daran klicken Sie auf "weitere Abfragen und Funktionen"

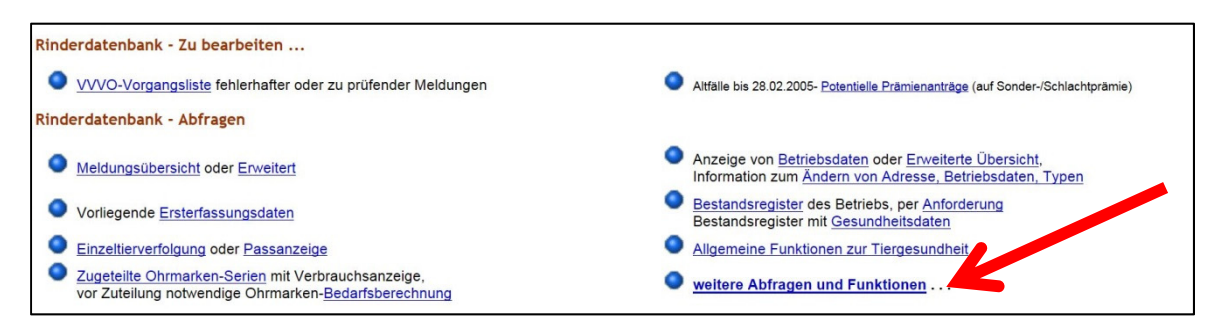

Auf der Seite "weitere Abfragen und Funktionen" klicken Sie auf "Selbstverwaltung *Vollmachten als Vollmachtgeber"*

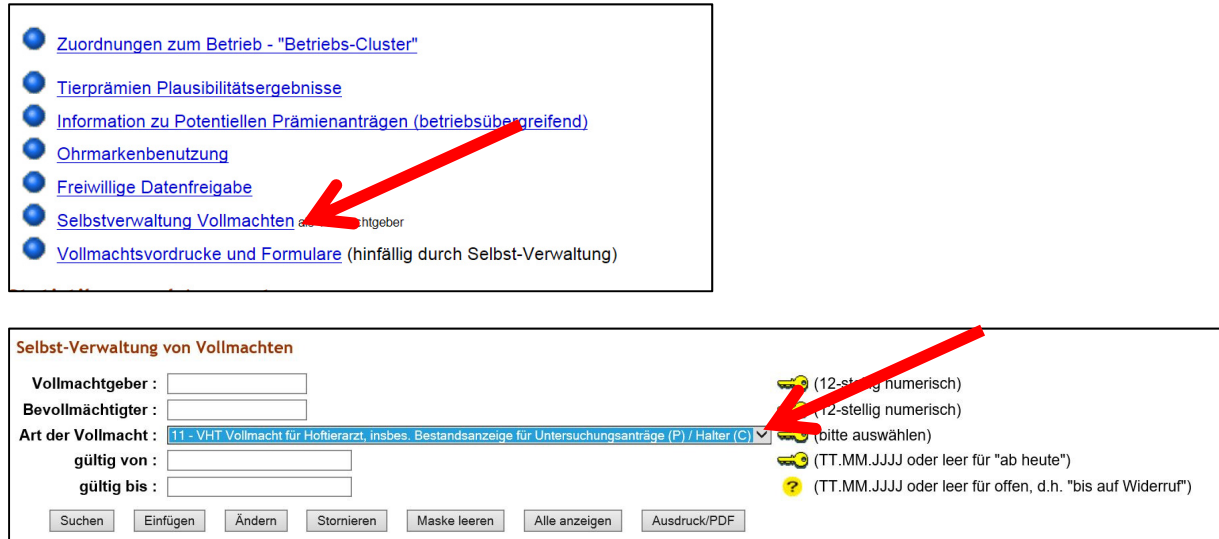

**Vollmachtgeber** = Ihre Betriebsregistriernummer (12-stellig)

**Bevollmächtigter** = Die Betriebsregistriernummer des Bevollmächtigten, z.B. des Hoftierarztes (12-stellig)

## **Art der Vollmacht (Beispiele)**

**Typ 11 -** VHT Vollmacht für Hoftierarzt **Typ 2 -** HGV HIT-Gesamt Bevollmächtigter **Typ 22 -** ZGV ZID Gesamt-Bevollmächtigter und weitere siehe Auswahl Eingabefeld

**Gültig von** = Das Datum, ab dem die Vollmacht erteilt wird (TT.MM.JJJJ). Das Datum darf auch rückwirkend eingetragen werden.

**Gültig bis** = Sofern die Vollmacht unbefristet ist, wird hier nichts eintragen.